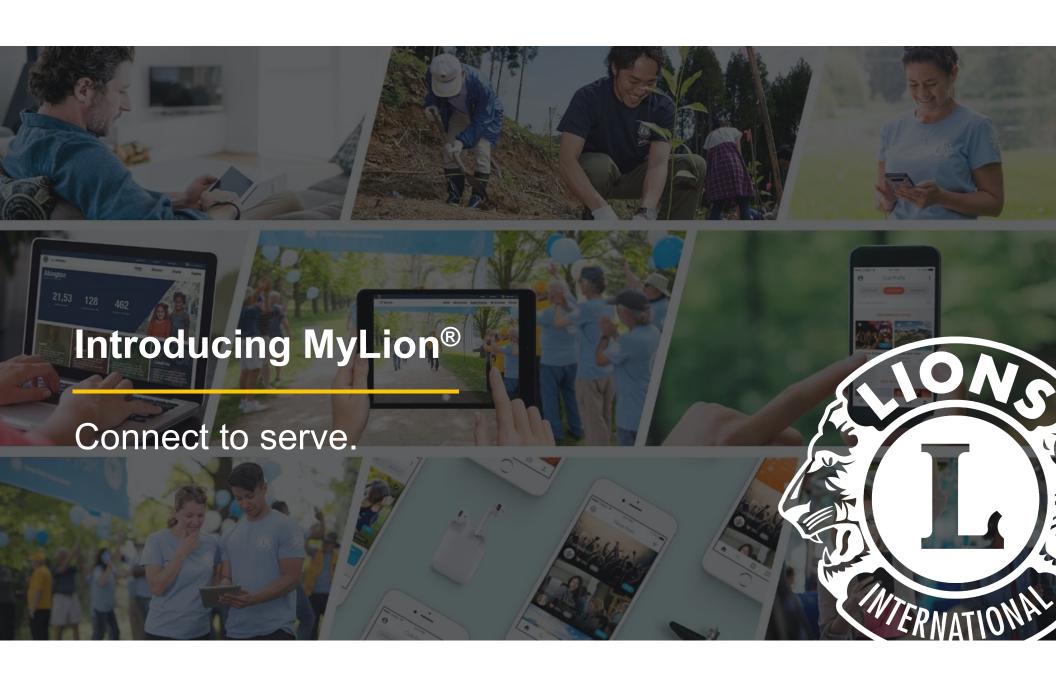

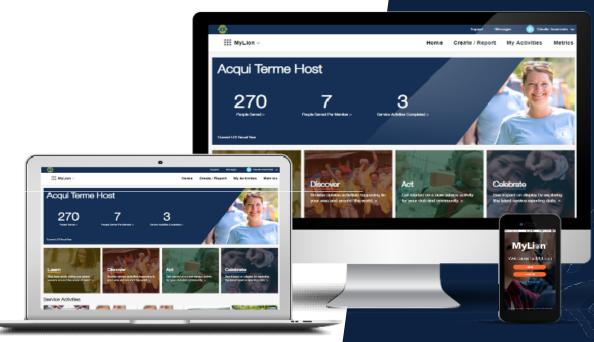

# MyLion

- Plan, invite, and, share service activities with your club
- Report service activities if you are an officer
- Find, connect, and chat with Lions and Leos from all over the world
- View key service data for your club, district, multiple district, etc.

MyLion replaced MyLCI service activity reporting July 1, 2019.

## What do I need to know about MyLion?

- 1. MyLion is available everywhere from any device
  - Connect to MyLion from any web browser (by logging in at lionsclubs.org)
  - Download the MyLion mobile application on your smart phone
- 2. MyLion is constantly being improved
- 3. MyLion replaced MyLCI service activity reporting starting July 1, 2019

### Download the MyLion mobile app

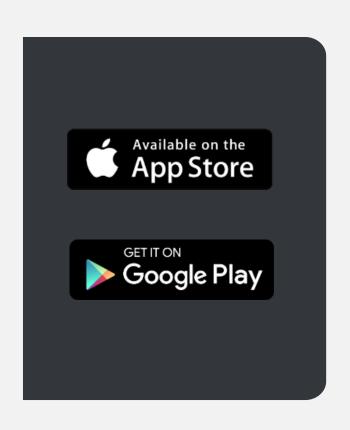

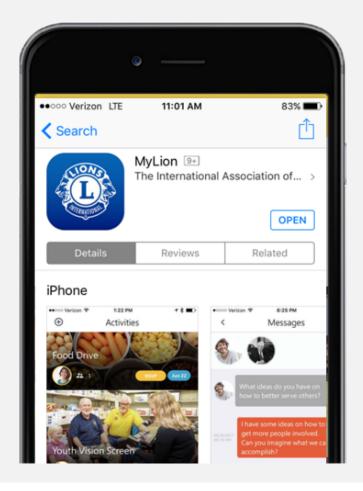

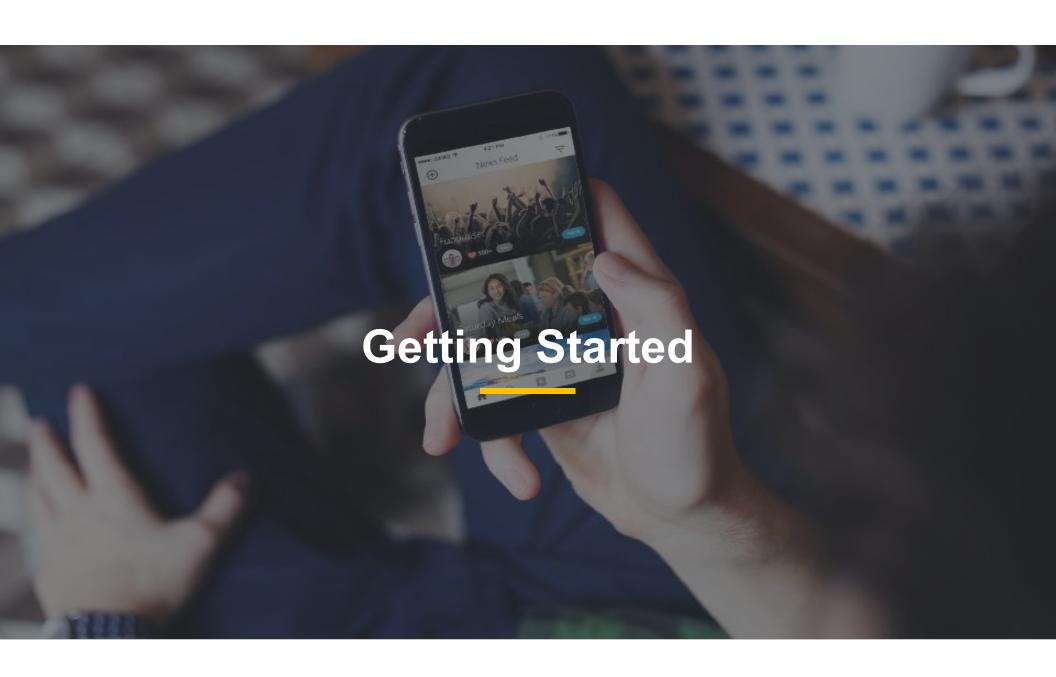

### Register for an Account

#### What you'll need

- 1. Your member ID
- 2. The email or phone number in your member account in MyLCI
- 3. A password of your choosing

A club secretary is responsible for updating a club member's email and phone number in MyLCI and provide member IDs to members.

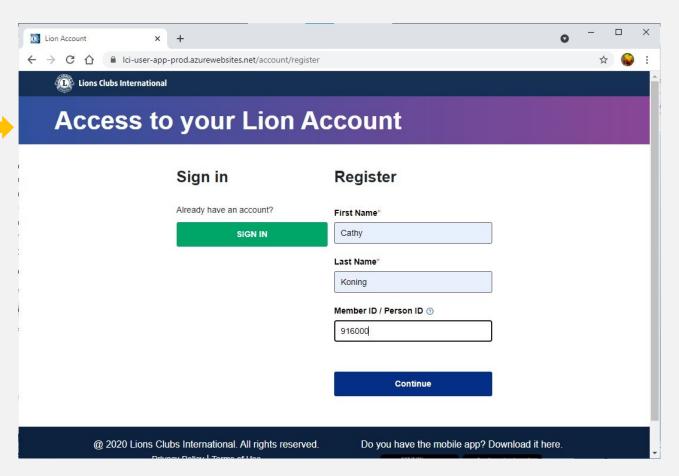

### Log in at lionsclubs.org or the MyLion app

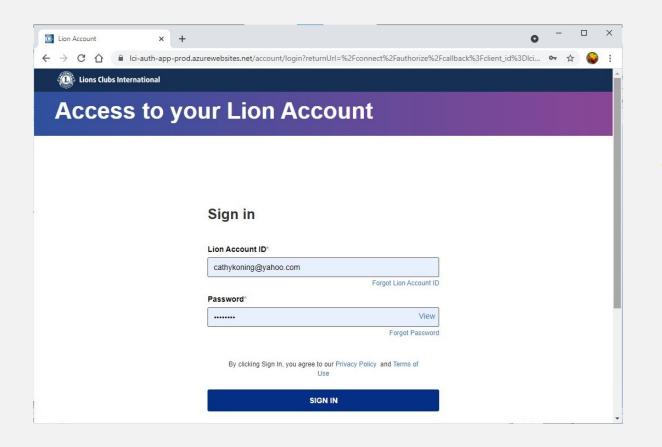

#### Login

Use the username and password you established during the registration step.

### **LCI Landing Page**

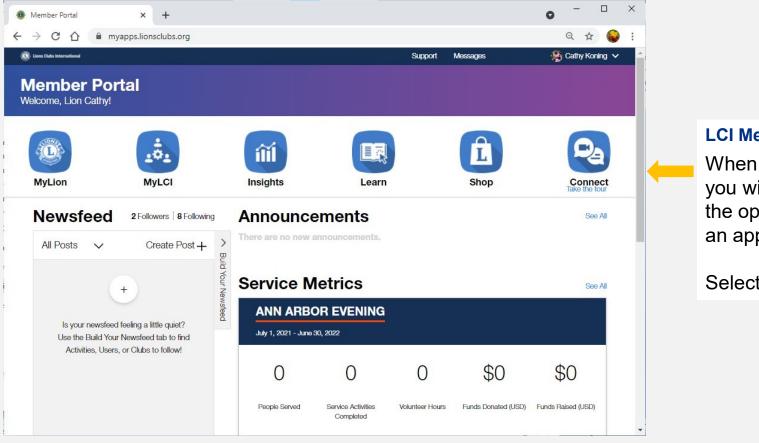

#### **LCI Member Portal**

When you log in, you will be given the option to select an application.

Select MyLion

### Your MyLion homepage

# See clear service impact

Service impact is personal. Your homepage proudly showcases your club's service metrics.

#### Be in the know

Check out your club's upcoming service activities. Close out service activities that need to be reported.

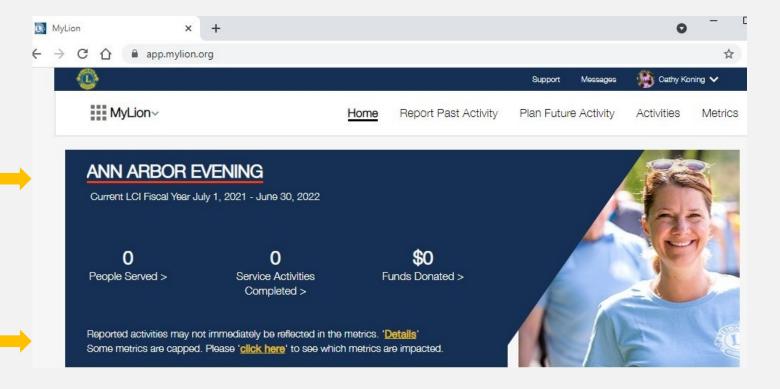

#### View service activities

Filter activities to review your club's accomplishments

Personalize your search to see past and upcoming activities.

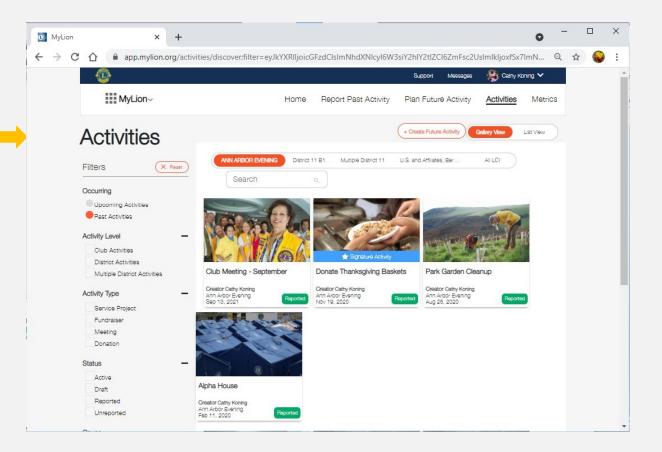

### **Communicate instantly**

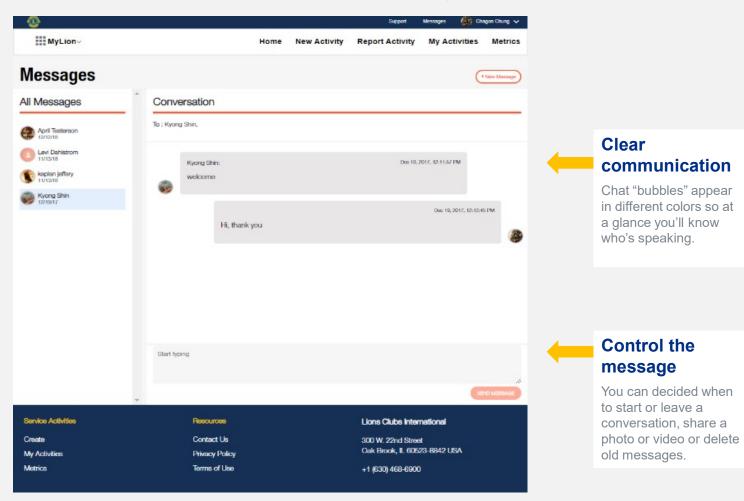

# Built-in chat features

Communicate with Lions anywhere in the world, and at a local level, too.

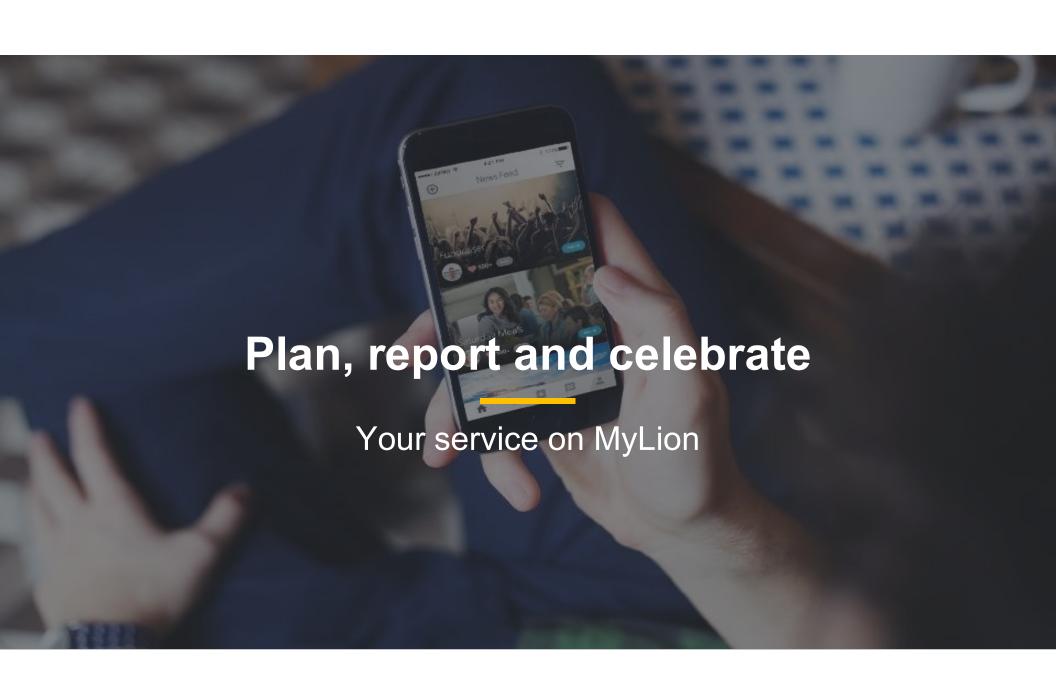

### Initiate reporting of a new activity

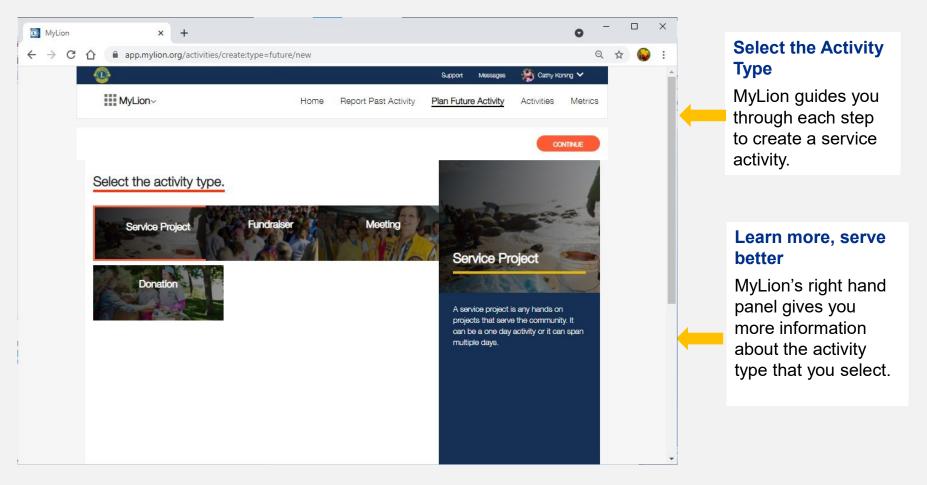

### **Activity details**

# Tell your service story

Use the activity details section to share more information about your service activity. Upload images and display what your club is planning or has achieved.

# Control your privacy

We're committed to your privacy and security. MyLion gives you full control of who can view and join your activity.

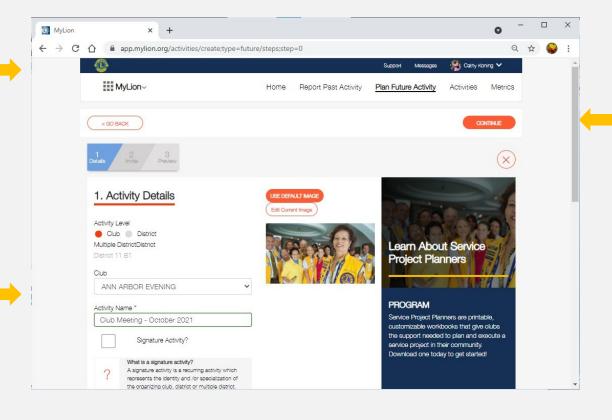

# Find more information whenever you need it

If you chose a titled activity, the details of the activity and the Service Project Planner will appear again on the side panel.

### Invite people to your service activity

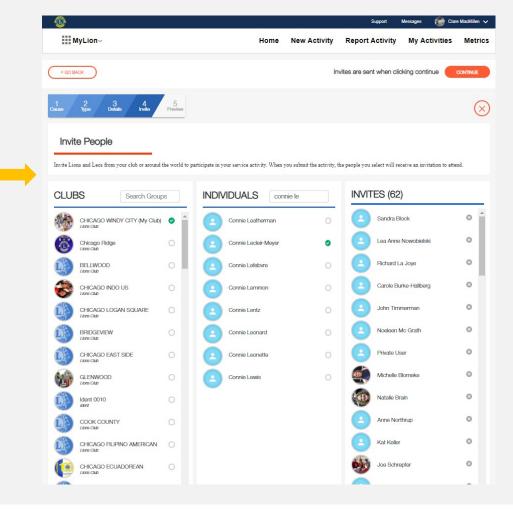

Search and invite at

Make your service

inviting others!

individuals.

activity a success by

Involve entire clubs in

them using the radio

buttons in the Clubs

column, or search for

your district by selecting

any level

### Manage invitees with a few clicks

Add and remove invitees in the right column as you develop your activity.

#### **Preview**

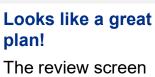

The review screen shares all of your service project details on one clear page.

#### Add or edit details

If you aren't quite sure about your invitation list (or other details you added), that's okay. Navigate back to make changes.

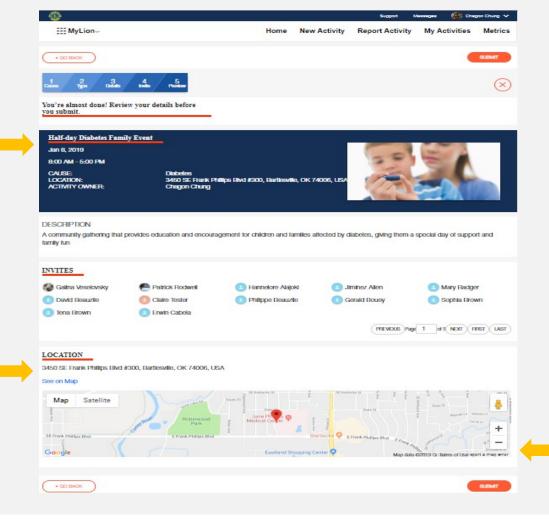

# Activity planned (and almost fully reported)

Once you're happy with your plan, click submit and share your upcoming service with invitees, Lions, and Leos.

### Report (for officers)

Chagon Chung

#### MyLion~ New Activity Report Activity My Activities Metrics < GO BACK **Celebrate your impact** Reporting your service is a way to celebrate your Celebrate and Sharel impact in your community. Share how your service How many people were served? activity helped your Optional: How many people served were under 18? community in a measurable How many volunteers participated? way. Optional: Were any Leos or Non-Members present? clubs and to our organization as a whole. It Share the story behind helps us chart our progress as an organization, tell our story to prospective partners and much Total Volunteer Hours the numbers more. From simple community service projects Planning & Fundraising hours to large, comprehensive screening projects, The community outcome Number of Direct Service Hours reporting will shine a light on how-and where-You can change this number. We calculate this by multiplying the volunteer count by the activity duration. local clubs are making a difference in their field helps you add details communities and in the world. Total hours to the lives you've The Service Reporting Guide will help Lions and Leos to become familiar with the service activity impacted. Tell your story of Community Outcome data in MyLion™ by answering the following two kindness. What is a reportable service activity? 2. What data should be reported? Was this activity funded by an LCIF grant? Download the Reporting Guide

### Report (for officers)

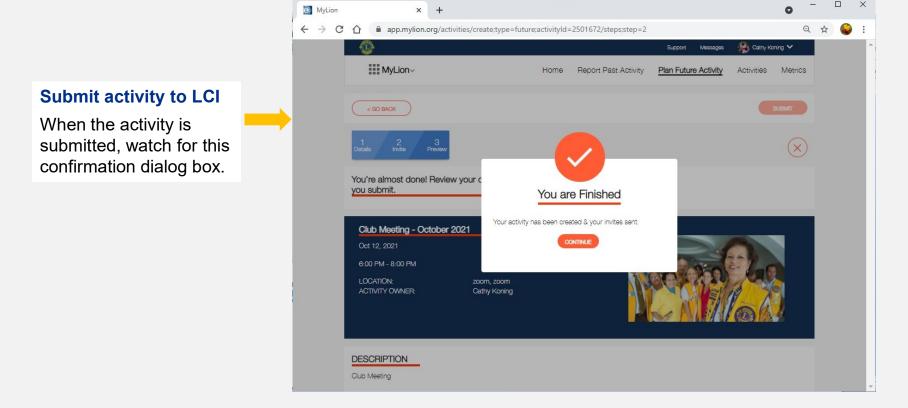

### Celebrate: Explore impact with the metrics dashboard

## Your quick look at service

Our key service metrics are prominently displayed on the Metrics dashboard for easy reference.

# Become an instant data expert

Our interactive dashboard updates every few hours and shares where and how we impact the world.

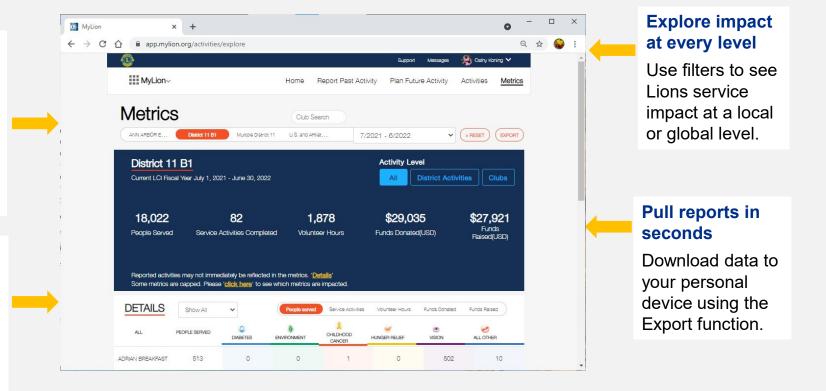

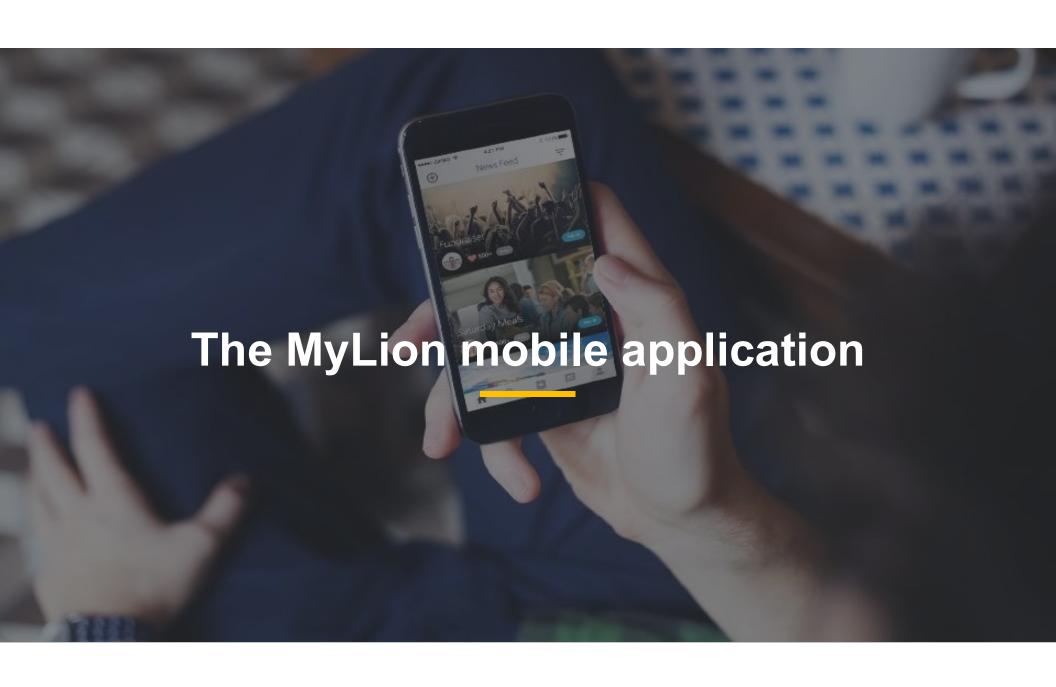

### Plan and join service activities on the MyLion app

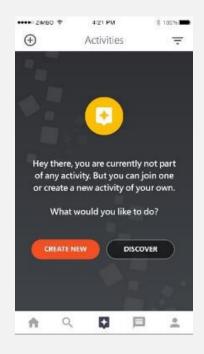

#### **Create or support service**

MyLion can help bring your service activity idea to life, or connect you to activities that need your support.

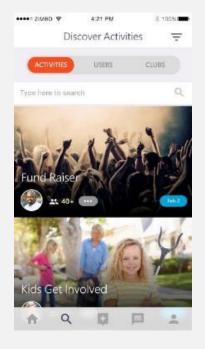

#### Get inspired and involved

Search filters help you find activities. Get inspired, join an activity when you travel or see what's happening locally.

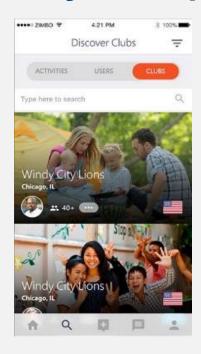

#### Connect with the world

Curious about other clubs or interested in particular MyLion users? Search and follow to stay in the know.

### Create an activity on the go

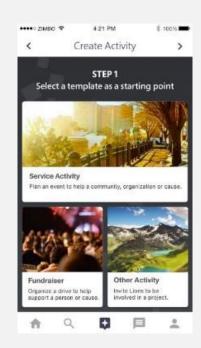

#### **Use simple templates**

Consider what activity you'd like to organize with MyLion and choose a simple template.

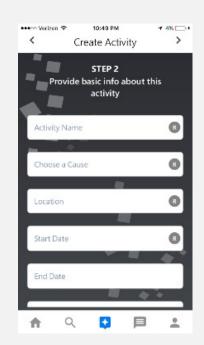

#### **Capture the details**

MyLion's prompts will help you add the details you need from the cause that motivates you to the timeline of the project.

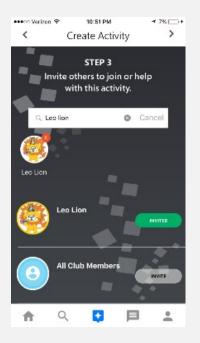

#### Get everyone involved

With a few taps, invite others to join you and make your service a success.

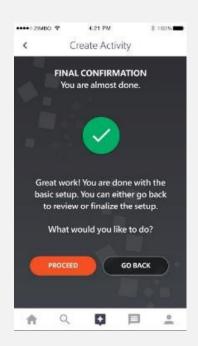

#### Let's start serving

Once you're happy with your plan, click publish and share your upcoming service with invitees and other Lions and Leos.

### Report and celebrate your service (for officers)

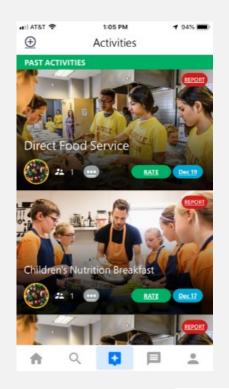

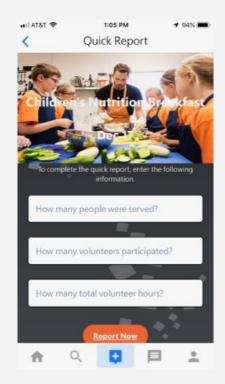

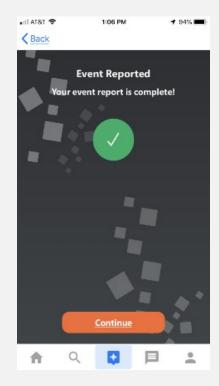

#### **Quickly report your service.**

Enter a few pieces of basic information and submit for quick and easy completion of your service

### **Report Activity: Donation, Part 1**

# **Create a Past Activity Report**

Open the MyLion app on your phone

Click the +

Choose "Report Past Activity"

Click "Create Past Activity to Report"

Select an activity type

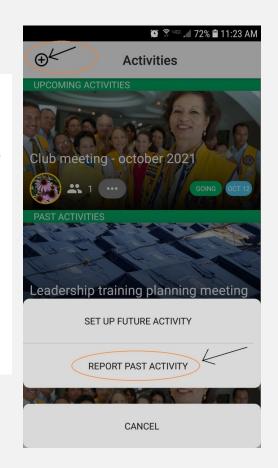

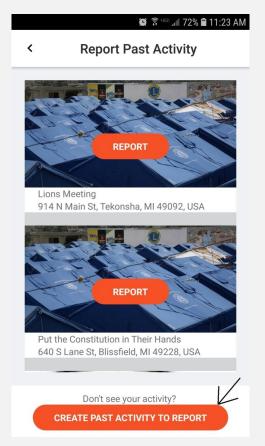

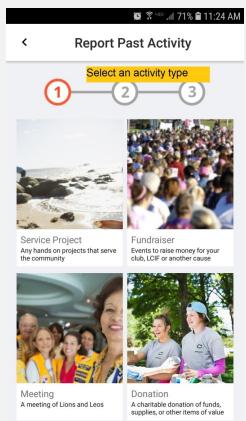

### **Report Activity: Donation, Part 2**

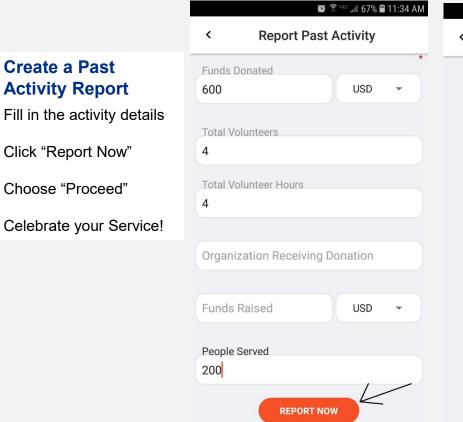

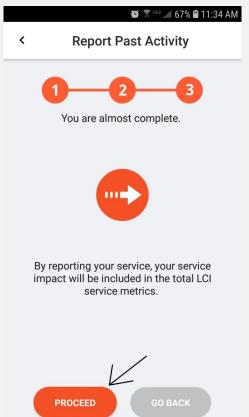

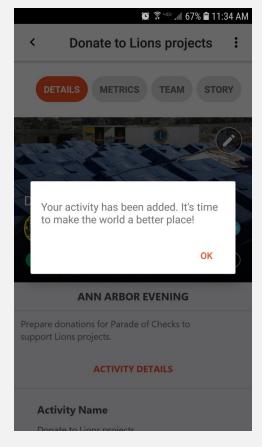

#### **Donate to LCIF**

#### **Donate to LCIF**

Open the MyLion app on your phone

Click the Home icon (lower left)

Enter donation amount, frequency of giving, and payment method

Click "Donate Now"

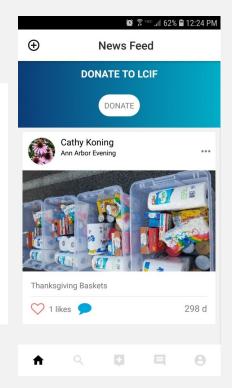

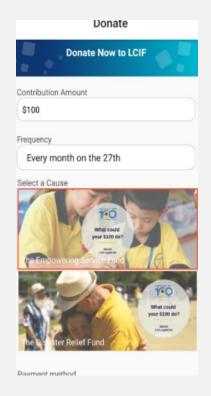

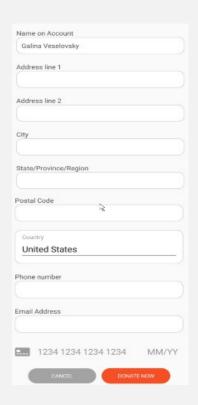

#### Fast and secure donation process

Enter a few key pieces of information, including how much you'd like to give, the frequency, and your payment method, then donate! Your contribution will make a world of difference.

### Discover your next service activity and service partners

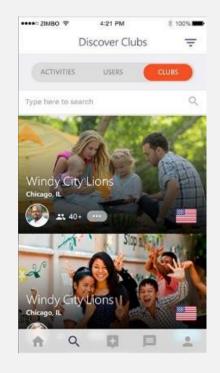

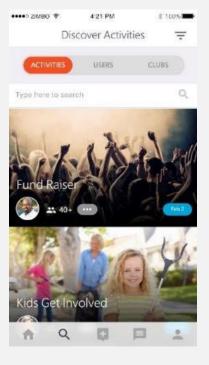

#### **Get inspired by local and global Lions**

Search for other Lions and clubs to discover service activities near you, or get inspired by activities globally.

# **Communicate instantly**

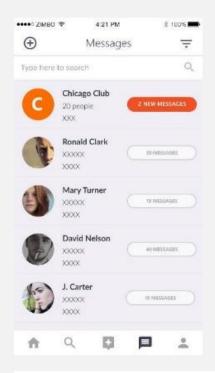

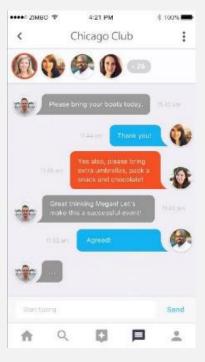

#### **Built-in chat features**

Communicate with Lions anywhere in the world, and at a local level, too.

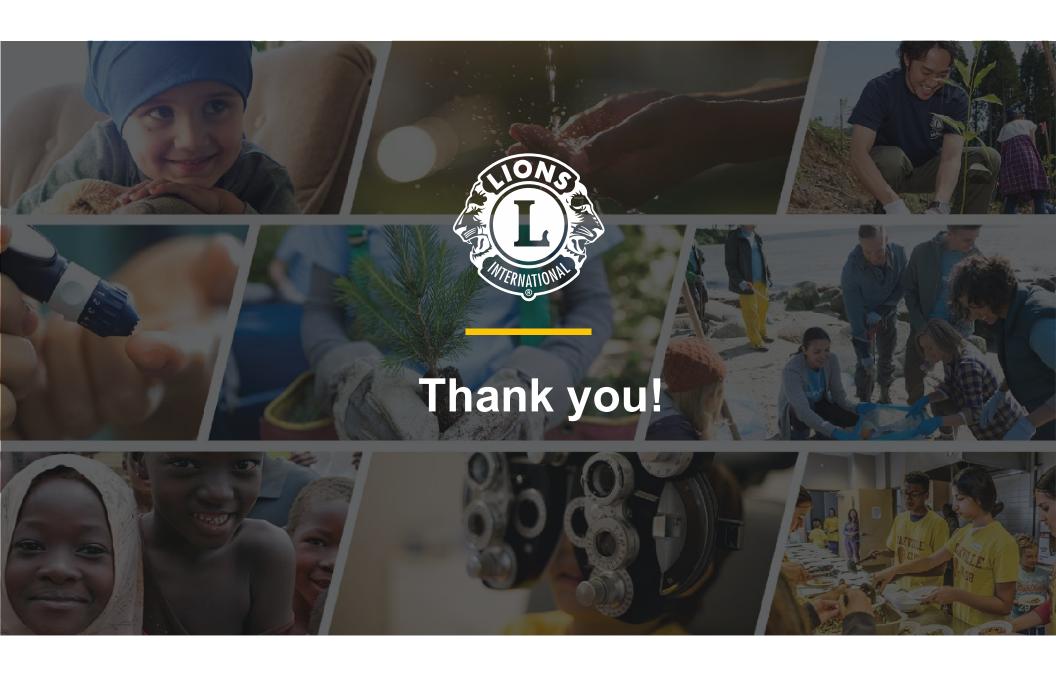